# Dynamic Simulations of Chemical Processes via the MATLAB Web Server

 $L'$ . Čirka, M. Bakošová, M. Fikar, and M. Herceg

Institute of Information Engineering, Automation, and Mathematics, FCFT Slovak University of Technology in Bratislava

### Abstract

This paper deals with developing of e–learning application, which allows on–line simulations of selected problems from the field of the dynamics of processes in chemical technology as liquid storage tanks, heat exchangers, distillation plate columns and chemical reactors. Individual tasks in form of MATLAB Web Server (MWS) presentations are created so that they can be used along with MATLAB library MODELTOOL. MATLAB Web Server is able to accept data from Internet application and enables processing of these data in MATLAB.

# 1 Introduction

The MATLAB Web Server [2] enables to create MATLAB applications that use the capabilities of the World Wide Web to send data to MATLAB for computation and to display the results in a Web browser. The MATLAB Web Server depends upon TCP/IP networking for transmission of data between the client system and MATLAB. The required networking software and hardware must be installed on the system prior to using the MATLAB Web Server.

A working system needs web pages – forms that can send variables filled by a user to MATLAB. The process is administered by MWS interface that sends back computed results shown in an output web page. Results can be textual or graphical (or combined) in nature.

With Release 2006b, MATLAB Web Server has been discontinued and is no longer supported. In spite of this, we still keep older version (Release 2006a) that supports MWS because we have a large number of applications that need it.

# 2 MODELTOOL

MODELTOOL 1.0 [1] is a library of mathematical models of selected chemical processes for simple use in MATLAB/Simulink. All models are described in state-space and are either linear or nonlinear. They are derived using mass and energy balances of modelled processes. According to the parameter settings, one block can represent a singlevariable or a multivariable system.

The following models of processes in chemical and food technology are available:

- liquid storage tanks,
- flow heaters,
- shell heat exchangers,
- tubular heat exchangers,
- chemical reactors,
- distillation columns.

#### ZÁSOBNÍKY KVAPALINY I.

#### Opis zásobníkov kvapaliny

Zásobník kvapaliny je fyzikálne reprezentovaný nádržou, do ktorej priteká a vyteká kvapalina o určitom prietoku. Ako výstupná veličina systému sa najčastejšie uvažuje<br>výška hladiny kvapaliny, ktorá je vo väčšine prípadov p

Schémy zásobníkov kvapaliny s interakciou a bez interakcie sú znázornene na obrázkoch 1 a 2

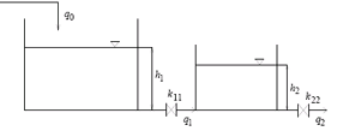

Obr. 1 Dva zásobníky kvapaliny s interakciou.

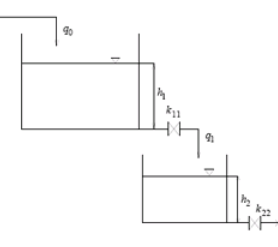

Obr. 2 Dva zásobníky kvapaliny bez interakcie

Figure 1: Liquid storage tanks – theoretical foundations

## 2.1 MODELTOOL–MWS

MODELTOOL-MWS is a MATLAB Web Server application of the MODELTOOL 1.0 toolbox. It makes use of the toolbox via Internet and web browser.

The models (also called presentations) are implemented using HTML (Hyper Text Markup Language) and PHP (Personal Home Page) languages.

The respective modules show representative examples with a simple description and theoretical foundations (Fig. 1). As an aid, block schemes with names of variables are given. Presentations can be used for dynamic simulations of models with a large degree of interactivity.

Each presentation consists of three parts:

- 1. Input template input form is a simple PHP document. It contains elements (arrays) used to get input data for a computational m-file. The form contains three parts:
	- Description of the form parameters (Fig. 2);
	- Example of the technological process  $(Fig. 3)$  the button Insert into form (in Slovak 'Vlo $\tilde{z}$ it' do formulara') fills the form with data shown in the example.
	- Form for process and simulation parameters. (Fig. 4).
- 2. m-file MATLAB code for checking the form input data. In the next step, data are sent to a Simulink scheme that is running. Finally, resulting simulation data are sent back to HTML output document in an output structure.

Each m-file tests all input parameters first, their data types and dimensions if needed.

To prevent errors when processing m-file, Javascript is used in the input form before sending the data to MWS. This helps to check important data before and reduces possibility of user generated errors.

3. Output template – simple HTML output document shown to user in a web browser.

#### Simulácia dvnamických vlastností zásobníkov kvapaliny

#### Popis jednotlivých parametrov formulára:

Počet zásobníkov - zadáva sa počet zásobníkov kvapaliny z ktorých sa systém skladá.

**Vektor riadiacich veličín 0-nie 1-ano [qvs1, qvs2,..,qvsn]** – vektor, ktorý nadobúda hodnoty 0 a 1. Má rozmer 1 x n, kde n je počet zásobníkov kvapaliny. Riadiace veličiny pre<br>daný systém sú vstupné prietoky do jednotlivý

**Vstupné prietoky [qvs1 qvs2 ... qvsn]** – vektor, ktorý má rozmer 1 x n, kde n je počet zásobníkov kvapaliny. Prvky vektora sú vstupné prietoky do jednotlivých zásobníkov<br>kvapaliny, pričom i-ty vstupný prietok je i-tym prv

Vektor interakcií [0 1 .. 1 ..1 0] - vektor, ktorý nadobúda hodnoty 0 a 1. Má rozmer 1 x n, kde n je počet zásobníkov kvapaliny. Ak nastáva interakcia medzi i-tym a i+1<br>zásobníkom kvapaliny interakcia, nadobudne i-ty prvok

**Konštanty ventilov [k11 k22 ... knn]** – vektor, ktorý má rozmer 1 x n, kde n je počet zásobníkov. Prvky vektora sú konštanty ventilov jednotlivých zásobníkov, pričom i-ta<br>konštanta ventilu je i-tym prvkom vektora.

Plochy prierezov zásobníkov [F1 F2 ... Fn] – vektor, ktorý má rozmer 1 x n, kde n je počet zásobníkov kvapaliny. Prvky vektora sú prislúchajúce plochy prierezov jednotlivých<br>zásobníkov kvapaliny, pričom i-ta plocha prierez

Vektor sledovaných výšok hladín – vektor, ktorý má rozmer 1 x r, kde r je počet výšok, ktoré chce užívateľ sledovať - merať. Ak má byť výstupná, t.j. sledovaná veličina výška<br>Z i-teho zásobníka kvapaliny, tak jeden prvok v vzostupne.

Skoková zmena v čase - čas skokovej zmeny, udáva sa ako číslo

Začiatočná hodnota - počiatočná hodnota

Konečná hodnota – konečná hodnota

Čas simulácie - čas trvania simulácie v sekundách

Parametre simulácie je možné zadať ako číslo, alebo ako vektor, pričom ak zadáte skokovú zmenu v čase ako vektor, napríklad [2 80], znamená to, že prvá skoková zmena<br>sa uskutoční v čase 2s a druhá v čase 80s. Začiatoců a k

Figure 2: Liquid storage tanks – form description

#### Príklad

Majme systém štyroch zásobníkov kvapaliny (obr. 1) s interakciou medzi prvým a druhým zásobníkom. Riadiacou veličinou je vstupný prietok do prvého zásobníka kvapaliny a výstupným veličinami sú výšky v druhom a trefom zásob

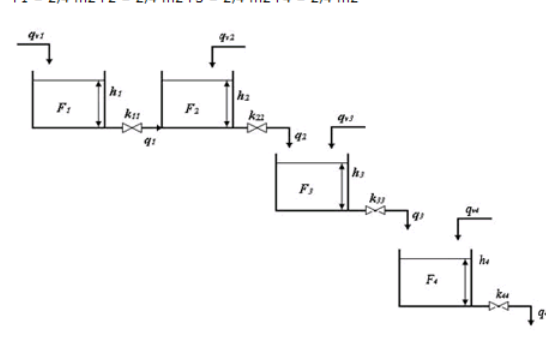

Obr. 1 Modelový príklad: systém štyroch zásobníkov kvapaliny

Kliknutím na tlačitko Vloziť do formulára sa uvedené parametre vložia do formulára.

Vložiť do formulára

Figure 3: Liquid storage tanks  $-$  example

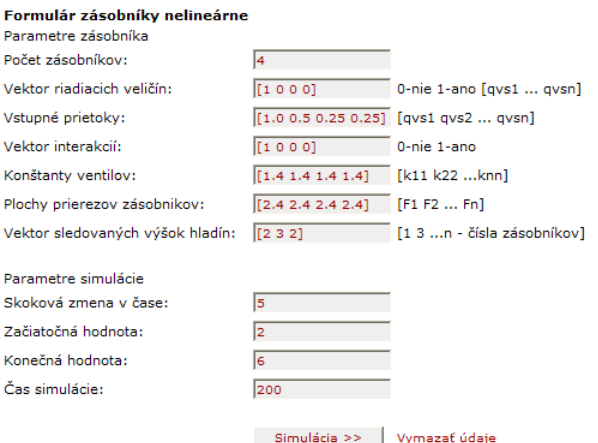

Figure 4: Liquid storage tanks – form

It contains results in textual and graphical forms. Graphical data are also presented in tabular form so that user can export it and process it in an external application.

# 3 Conclusions

The toolbox MODELTOOL 1.0 is an open system. Mathematical models of other processes from chemical technology will gradually be added to it. The using of individual blocks is simple and it does not demand special knowledge on modeling. The toolbox can be used especially for educational but also for research purposes.

For the time being, the toolbox is limited to simulations of dynamical models. We plan to include controllers and to couple the overall design in an user friendly way.

The functions described in this paper are freely available for academic research. The MOD-ELTOOL homepage (in Slovak) can be found at http://www.kirp.chtf.stuba.sk/~cirka/ modeltool/. A zipped file with the latest collection of MATLAB routines can be downloaded from there.

## Acknowledgments

The authors are pleased to acknowledge the financial support of the Scientific Grant Agency of the Slovak Republic under grants No. 1/3081/06 and 1/4055/07, and within the framework of the European Social Fund (PhD Students for Modern Industrial Automation in SR, JPD 3 2005/NP1-047, No 13120200115).

# References

- [1] M. Bakošová, J. Baleja, and L. Cirka. MODELTOOL  $1.0 A$  Model Toolbox for MAT-LAB/Simulink. In 14th Annual Conference Proceedings: Technical Computing Prague 2006, pages 12–12, 2006.
- [2] The MathWorks, Inc., 24 Prime Park Way, Natick, MA 01760-1500. MATLAB Web Server – The Language of Technical Computing, 1999.

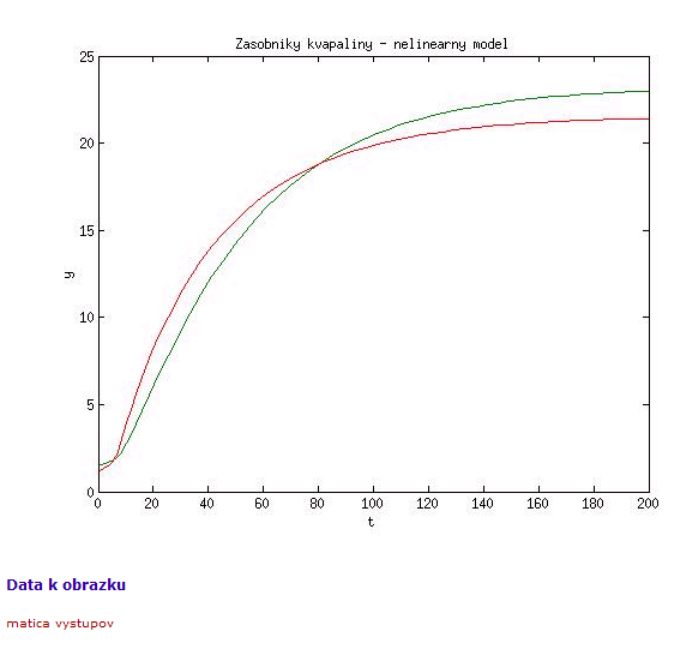

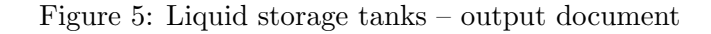

Ing. L'uboš Čirka, PhD.; doc. Ing. Monika Bakošová, CSc.; prof. Dr. Ing. Miroslav Fikar; Ing. Martin Herceg

Institute of Information Engineering, Automation, and Mathematics FCFT STU in Bratislava, Radlinského 9, SK-812 37 Bratislava, Slovakia e-mail: {lubos.cirka, monika.bakosova, miroslav.fikar, martin.herceg}@stuba.sk